## **Aiuto alla Stampa: Prima di Stampare**

La stampa delle etichette per i CD e DVD richiede un media speciale.

Puoi stampare su:

- Etichette adesive
- Dischi stampabili (se la tua stampante lo permette)
- Dischi LightScribe se hai un drive LightScribe.

Per stampare gli inserti per le custodie o le copertine puoi utilizzare:

- Etichette speciali, pre fustellate per il taglio
- Carta semplice con crocini per il ritaglio.

DiscLabel non riconosce automaticamente su cosa vuoi stampare, quindi devi comunicarglielo.

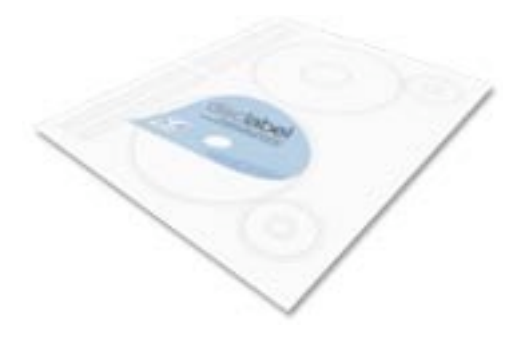

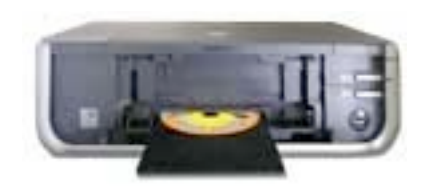

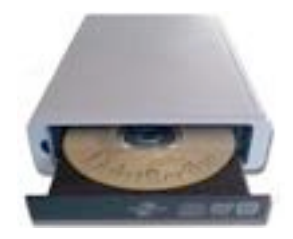

## **Aiuto alla Stampa: Preparazione**

Comunica a DiscLabel la marca del media su cui vuoi stampare. Nella finestra Media spunta tutti gli oggetti su cui hai intenzione di stampare, oppure seleziona carta semplice. ➊

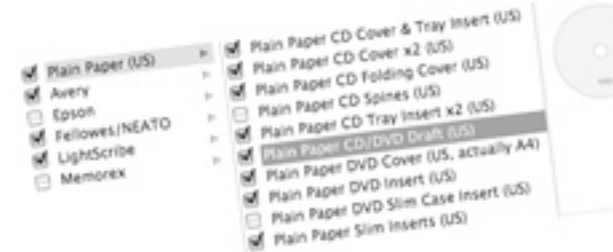

Prima della stampa, seleziona i media che accolgono gli ➋ elmenti del disegno che vuoi stampare. Utilizza il menu a scomparsa Media per questa operazione. Verranno mostrati solamente gli elementi che hai Avery selezionato in precedenza. Scegli Compulabel Eason Modifica la Lista dei Media... per Fellowes/NEATO LightScribe aggiungerne altri. Memorex **Media:**

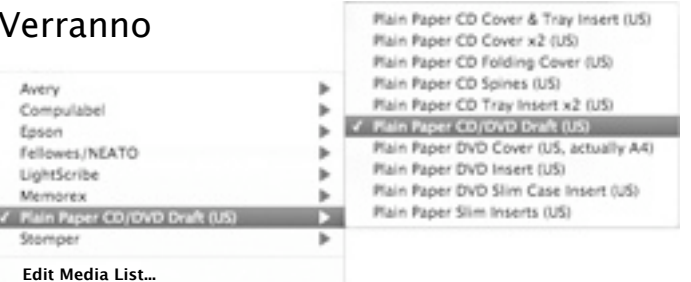

## **Aiuto alla Stampa: Posiziona gli elementi e Stampa**

Posiziona il tuo disegno sul media: ➌

Clicca sulla freccia o trascina manualmente le miniature per posizionare l'elemento di disegno.

Se la miniatua è grigia e non può venire spostata, clicca sulla freccia per selezionare l'oggetto appropriato.

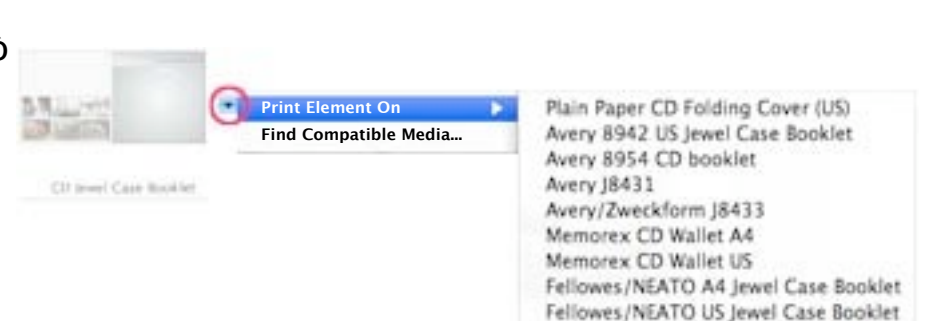

**RESIDENT** 

a

CD lewel Case Cover

CD lewel Case Tray insert

4 Quando gli elementi del disegno sono posizionati sull'anteprima del media clicca su Stampa.